# Procedure to Prepare Village Water Balance Charts Prepared by –

### Shubhada Sali

Date: 11/12/18

This document illustrates the procedure to prepare village level water balance charts using plugin water balance data and village specific agricultural data available from MLP app. The agricultural data for village water balance is fed into the MLP app by microplanning team during the microplanning process, conducted in PoCRA villages. The generated water balance provides the seasonal details of supply and demand in the village along with runoff available for impounding. This serves as a guidance in preparation of village intervention plan, as a conclusion to the microplanning process.

The app provides water balance report in pdf format for three scenarios consisting as below –

- 1. Current state scenario: current year cropping pattern and existing structures in village
- 2. Proposed state: current year cropping pattern with proposed structures in village
- 3. New Proposed state: proposed cropping pattern with proposed structures in the village.

To enable knowledge creation for participatory intervention and crop planning a simplified visual representation of village water balance, to be displayed and discussed in the village during finalization of the village intervention plan is designed. This is the first version of visual representation finalized in consultation with PoCRA PMU.

The visual representation consists of various graphs showing agricultural water supply and demand components in the village. Annexure I contain the sample visual representation for a village.

# Overview for Automation

The idea is to automate the generation of village charts in Microplanning (MLP) app. The village charts must be generated for current rainfall year (now 2018). Facility to choose rainfall year for village charts may be provided later based on requirement from PMU. In order to prepare charts following inputs are required at village level.

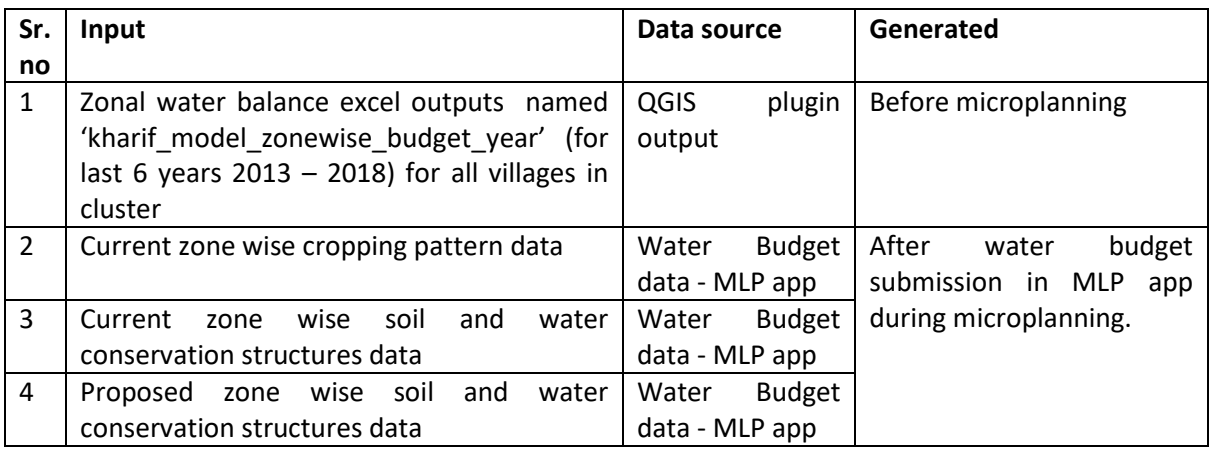

Table 1 Input data required for village chart

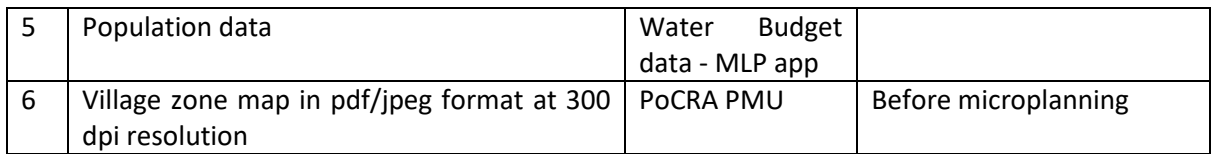

#### **Database:**

This input dataset will reside on cloud server at PoCRA premises. The data will reside in following format –

- 1. Plugin folder soil, LULC, slope, drainage, zone shapefiles, last 5 year rainfall excel, average year rainfall excel and 'kharif\_model\_zonewise\_budget\_year' excel outputs in UTF 8 encoding, '.csv' format for last 6 years (2013-2018).
- 2. Village zone map folder in pdf or jpeg format at 300dpi resolution
- 3. MLP Water balance data in Postgress
- 4. Output files Village charts Table and Zone level water balance table in postgress
- 5. Village charts output folder village charts files in 'pdf' format named 'village\_unicode\_year'

The data which resides in folders will have following structure –

- 1. District folder
	- a. Cluster folder
		- i. Data (Plugin inputs / outputs/village zone maps/MLP data etc)

Plugin output, MLP data and Village zone map folder will be an input to village chart generation code. The output of this query will be a 'master ouput attributes chart' table in postgress with village-wise and year-wise chart attributes for years 2013 to 2018.

#### Key steps in generation of village charts

The combination of plugin output-point level water balance and MLP app spatial data is together used to prepare village charts.

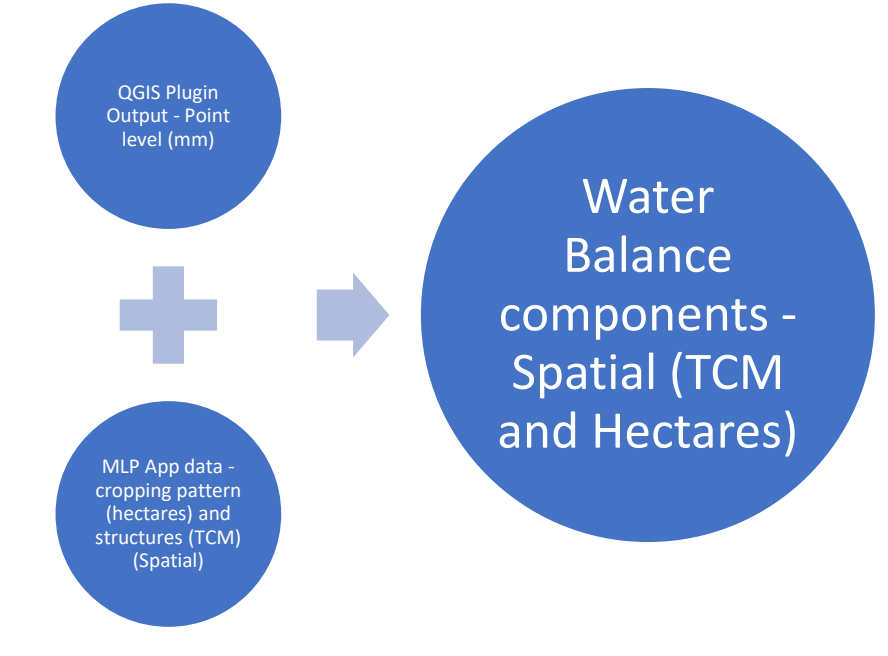

*Figure 1 Input from plugin and MLP app*

The key steps for this are –

1. Run Plugin: QGIS plugin is run for each cluster for years 2013-2018. This data is uploaded in yearwise sheet in Postgress named as kharif model zonewise budget 2013.

2. Get MLP data: Data required from MLP app is uploaded into postgress database. (currently this data for all villages - actual and proposed cropping pattern, current structures, proposed structures and population downloaded from sales force server is available in compiled excel sheets )

3. Generate output table: Get chart and zone level water balance table. By running designed query in Postgress.

4. Zone maps: Ensure that village maps are available in village zone map folder within respective cluster folder on the cloud.

5. Prepare Village Chart pdf: Put up village map from village zone map folder. Generate graphs and populate summary table dynamically from the charts table in postgress named master\_ouput\_attributes\_chart. Arrange these in 2 page poster, in a high resolution (300 dpi) scalable predesigned poster format. Store this as pdf file in village charts output folder in respective cluster folder. The poster format for charts is given in Appendix 2. (The details of how this is to be automated is to be discussed and worked out by trail and error before finalization)

6. Send village chart to app: make the generated village charts available in MLP app once the user submits the water balance and requests for village chart. A *village chart request option* must get activated in MLP app, after the user has submitted his water balance.

*Note that currently entire automation is done as a one time process in postgress on local machine and considering issues in current database the query and automation would need to be newly built or suitably modified to be transferred to cloud later in consultation with PMU IT team.*

## Village Chart

This section describes the assumptions, graphs, summary table and format in which chart is to be generated.

#### Technical Assumptions

1. Monsoon is assumed to end by  $10<sup>th</sup>$  October here while estimating seasonal water balance. This date defines the monsoon and post monsoon water balance. This monsoon end data is modifiable by user on plugin side as needed.

2.The water available from rainfall over village area is shown as the water available in village.

3. The crops have been classified into various 'crop seasons and landuse' types such as Kharif Main, Long\_Kharif, Rabi, Annual, Landuse based on their sowing time and crop duration.

4.Village Area is computed a sum of Agricultural and Non-Agricultural Area based on cropping pattern feeded by field staff in MLP app.

5. Agricultural area has been computed as sum of kharif, long kharif and annual area feeded by field staff into MLP app, leaving out Rabi area as it is sown after kharif season mostly on same patch of kharif land (also to reduce ambiguity). Non-agricultural area is taken into app as separate input to consider 'current fallow', 'built-up or wasteland', 'scrub forest', 'dense forest' and 'permanent fallow' landuse types.

6. The aggregated soil moisture after kharif crops is shown as available to rabi crops in post monsoon water balance. This assumption again depends on the observations from field.

7.The runoff impounded in existing structures is assumed to be available half of storage capacity during monsoon and remaining half of storage capacity during post monsoon.

8. The storage capacity of structures is computed assuming 2 fillings during monsoon in default manner unless modified by the MLP app user.

9. The total ground water recharge is also assumed to be available one-third during monsoon and twothird during post monsoon.

#### Village Chart Components

Five village graphs (displayed in Sample Graphs section) are to be prepared in each village chart as given below –

- 1. Graph 1: Rainfall-Runoff graph for last 6 years based on current year cropping pattern fed into the MLP app by microplanning team.
- 2. Graph 2: Village Cropping Pattern Area in hectare for different crop types namely Kharif (Kharif Main and Kharif Vegetables as naming convention used in plugin output excel), Long Kharif, Annual and Rabi crops in village.
- 3. Graph 3: Village water demand and supply graph Rainfall, Agricultural PET (Total crop water requirement) and Drinking water demand.
- 4. Graph 4: Agricultural crop water demand and supply in monsoon PET, AET, Deficit
- 5. Graph 5: Agricultural crop water demand and supply in post monsoon PET, AET, Deficit

The items in legend in each graph have been mentioned here and the formulas to compute the terms in legend have been illustrated further in this section. Along with the graphs there are two more items to be generated in chart.

- 6. Table: Final summary water balance table showing water balance in current and proposed state.
- 7. Text Box: A text box beside graph no. 2 mentioning Total Agricultural area, Non-Agricultural area and Village area in hectare.
- 8. Advisory: 2 statements to be automated as follows
	- 1. scope to arrest crore litres of runoff through soil and water conservation structures. (The number in blank must be filled from row 9 in summary table)
	- 2. Area under drip irrigation to be increased and cropping pattern to be modified to go for small duration and less water intensive crops. (this statement is constant)

Both of these statements are to be written in Marathi as given in Sample village chart in Appendix I of this document.

Table 2 provides details of component wise input data required for chart.

| Sr. no. | Chart                                         | Inputs                               |
|---------|-----------------------------------------------|--------------------------------------|
|         | Rainfall-Runoff graph for last 6 years (2013- | 1. plugin output for last 6 years    |
|         | 2018)                                         | 2. current cropping pattern from MLP |
|         | <b>Village Cropping Pattern</b>               | 1. current cropping pattern from MLP |
|         | Village water demand and supply graph         | 1. plugin output for current year    |
|         |                                               | 2. current cropping pattern from MLP |

*Table 2 Input data used for different components in chart*

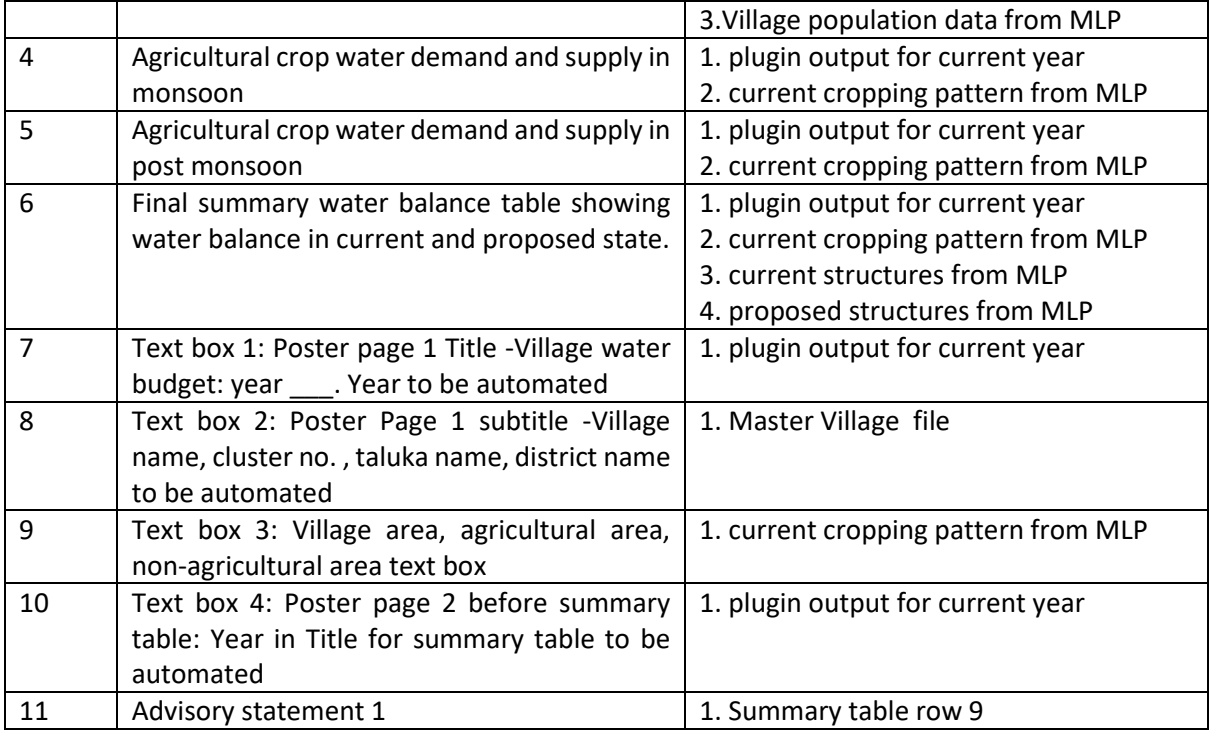

#### Sample Graphs:

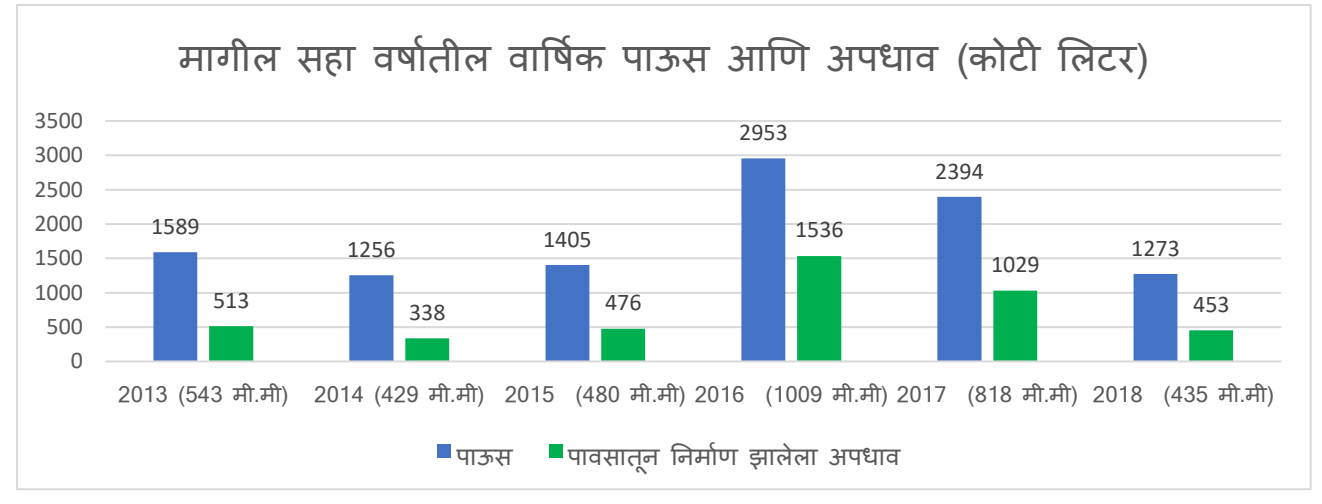

*Figure 2 Graph 1: Rainfall-Runoff Graph*

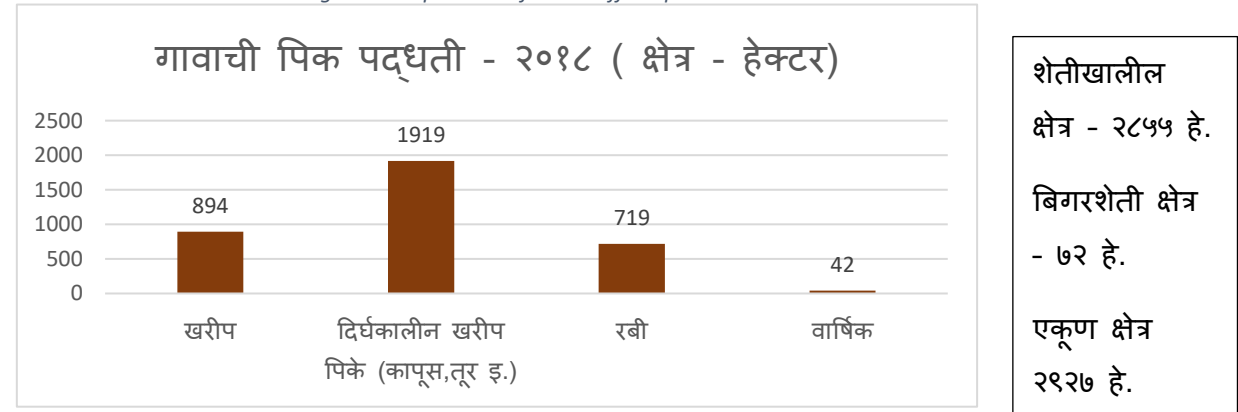

*Figure 3 Graph 2: Village cropping pattern*

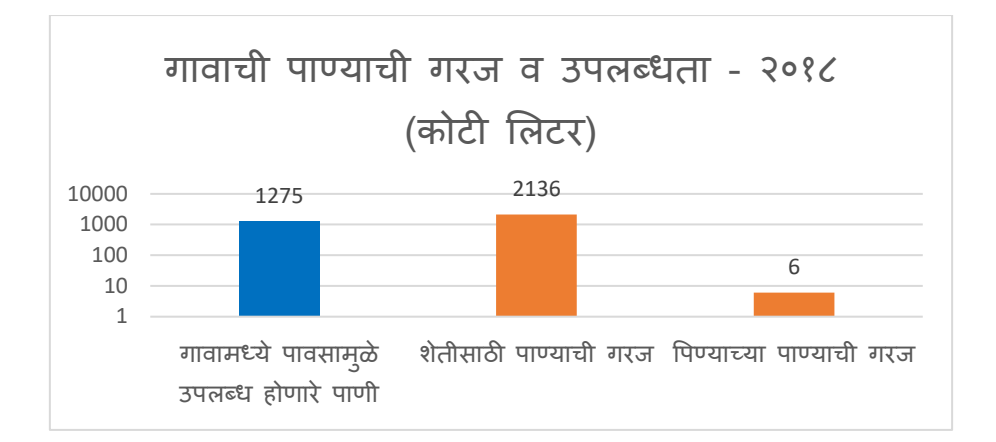

*Figure 4 Graph 3: Village water demand and supply graph*

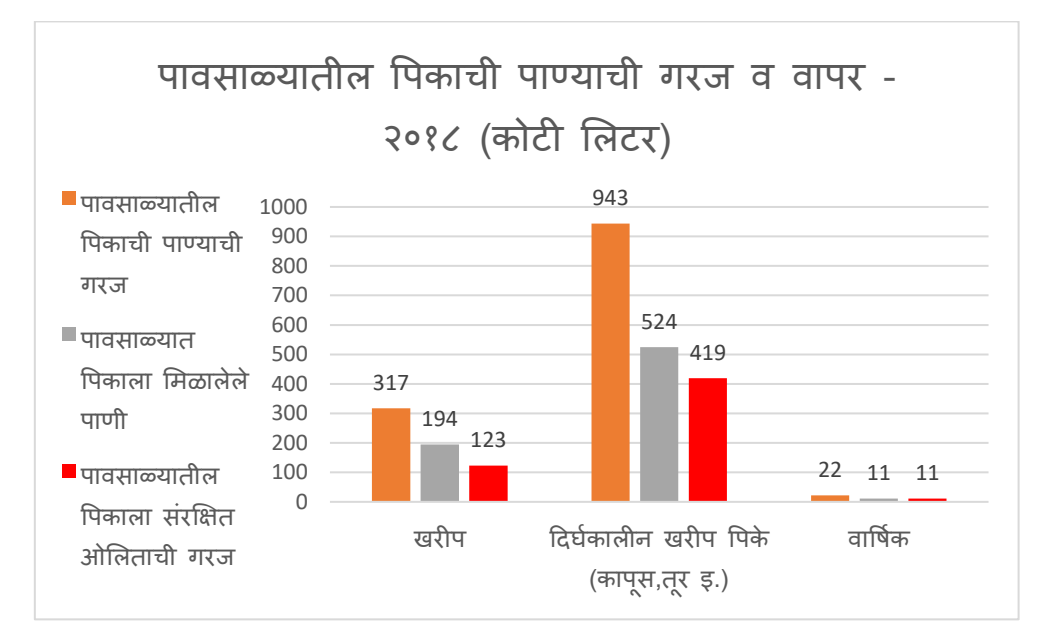

*Figure 5 Graph 4: Agricultural crop water demand and supply in monsoon*

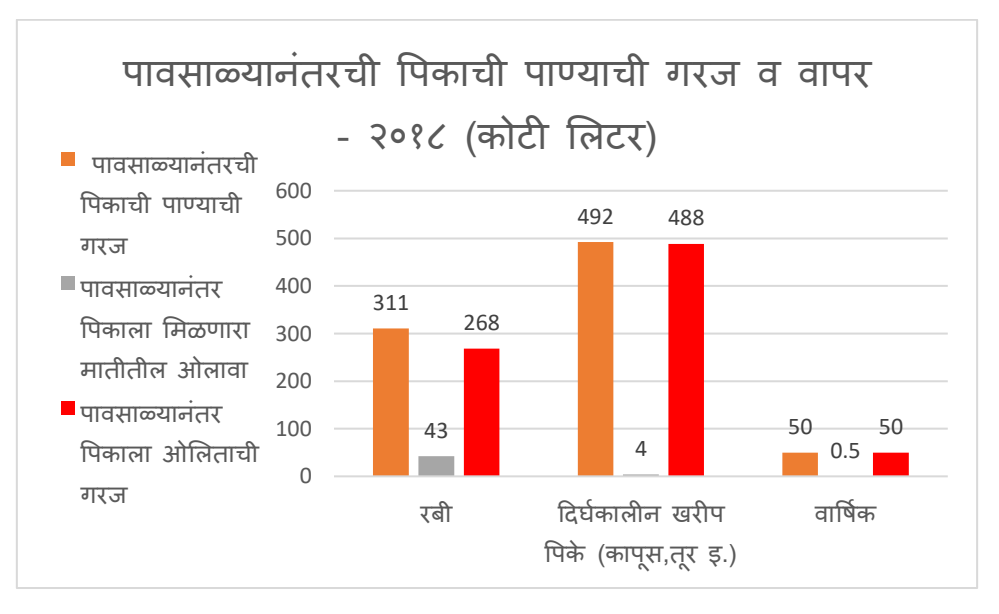

*Figure 6 Graph 5 Agricultural crop water demand and supply in post monsoon*

*Table 3 Final summary water balance table showing water balance in current and proposed state.*

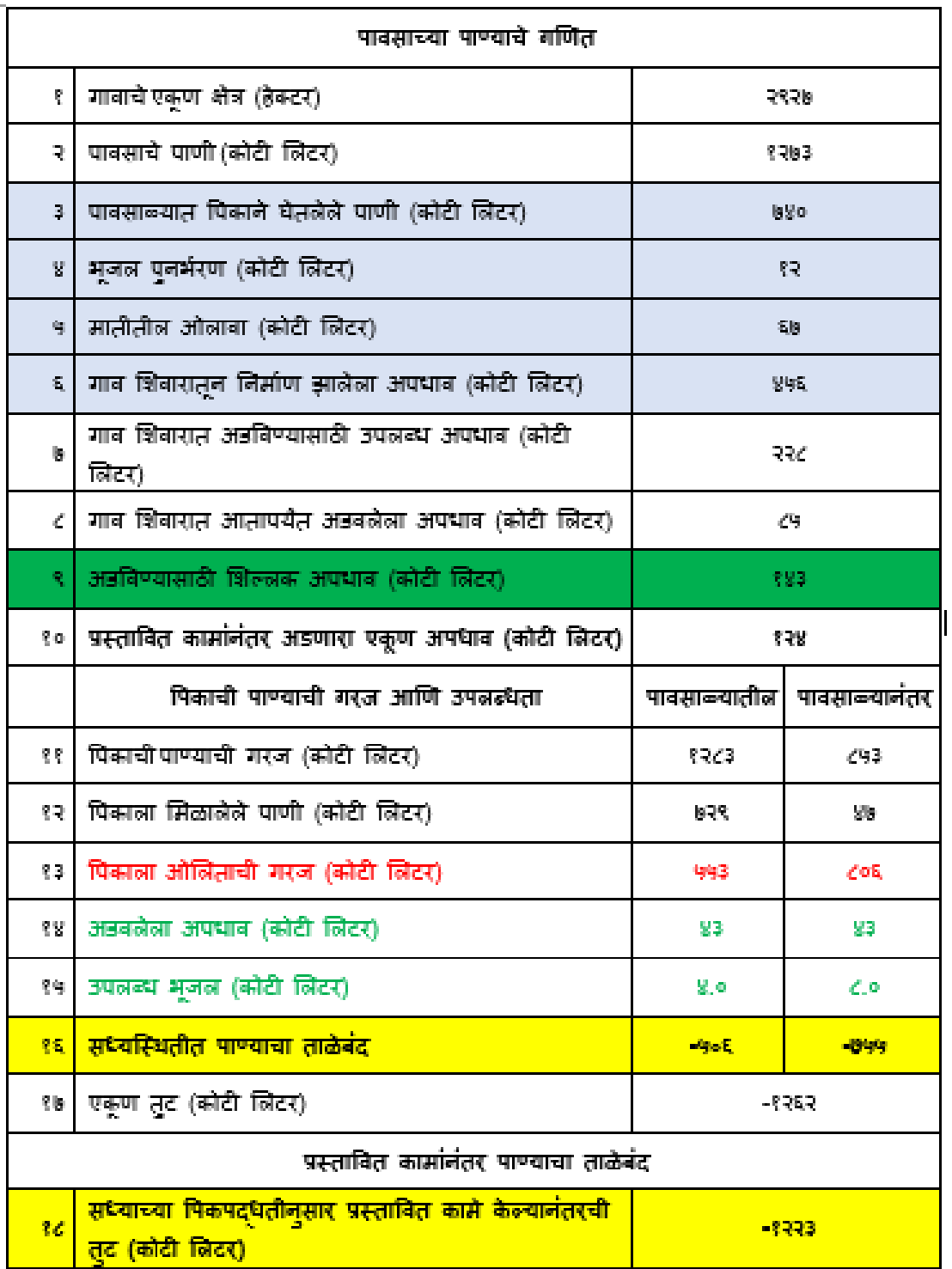

The format to be followed for these charts is as per Annexure I. Same colours and naming convention are to be automated for the graphs.

### Display Features to be automated:

- 1. Graph format: Vertical Bar graph
- 2. Unit of display: 'crore litres' for volume of water and 'hectares' for land.
- 3. Legend in all graphs: In Marathi as displayed in sample graphs
- 4. Graph titles: As given in sample chart in Marathi, note that each title must have 'graph year' and 'unit' mentioned. The year must be picked up from chart table generated in Postgress.
- 5. Colors for legend terms in graphs:
	- a. Rainfall: blue
	- b. Runoff: Green
	- c. Cropping pattern area: Brown
	- d. Crop PET: Orange
	- e. Crop AET: Gray
	- f. Crop Deficit: Red
	- g. Summary table: All text to be displayed in Marathi as per Table 3
		- i. Row 3 to Row 6: highlighted in light blue
		- ii. Row 9: highlighted in Green
		- iii. Row 13: text color: Red
		- iv. Row14 and Row 15: text color: Green
		- v. Row 17 and Row 18: Highlighted in Yellow, 'surplus' or 'deficit' (तूट / जादा) text display to be automated in these rows.
- 6. Text box 1: Village water budget: year \_\_\_\_\_\_. The year in this should be automated
- 7. Text box 2: Village: Name, Cluster no.: Number, Taluka: Taluka Name, District: District Name (This can be taken from shapefile / Master file).
- 8. Text Box 3: Agricultural area: Area in hectare, Non- Agricultural Area: Area in hectare, Total Village Area: Area in hectare.
- 9. Text box 4: water budget summary (Year) to be automated
- 10. Overall Poster: All graphs and table to be compiled in two posters pages of 6x4 foot flex printable quality. This must contain the poster headline: project name, logos, other titles, footer statement as per format (font style, colors, language) in sample 6x4 poster chart given in Appendix I. The placement of chart components should also be as per this sample poster.

#### Formulas for Automation:

The basic formula used for obtaining spatial water components from point level water balance is as below.

Volume (crore litres) = 
$$
\frac{Area\ under\ crop\ (hectare)*water\ balance\ component\ (mm)}{1000}
$$

#### Table below lists equations for each graph in detail –

*Table 4: Formulas for legend item in each graph*

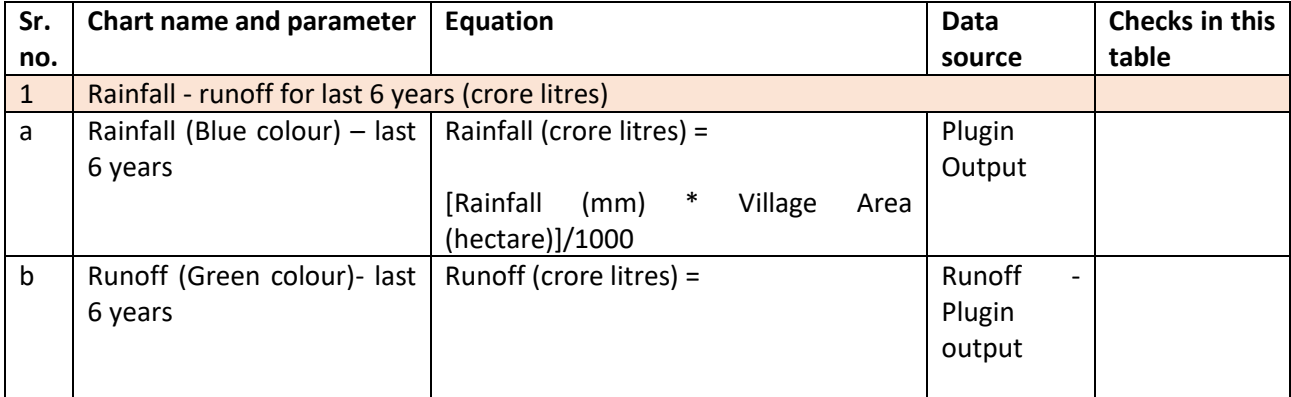

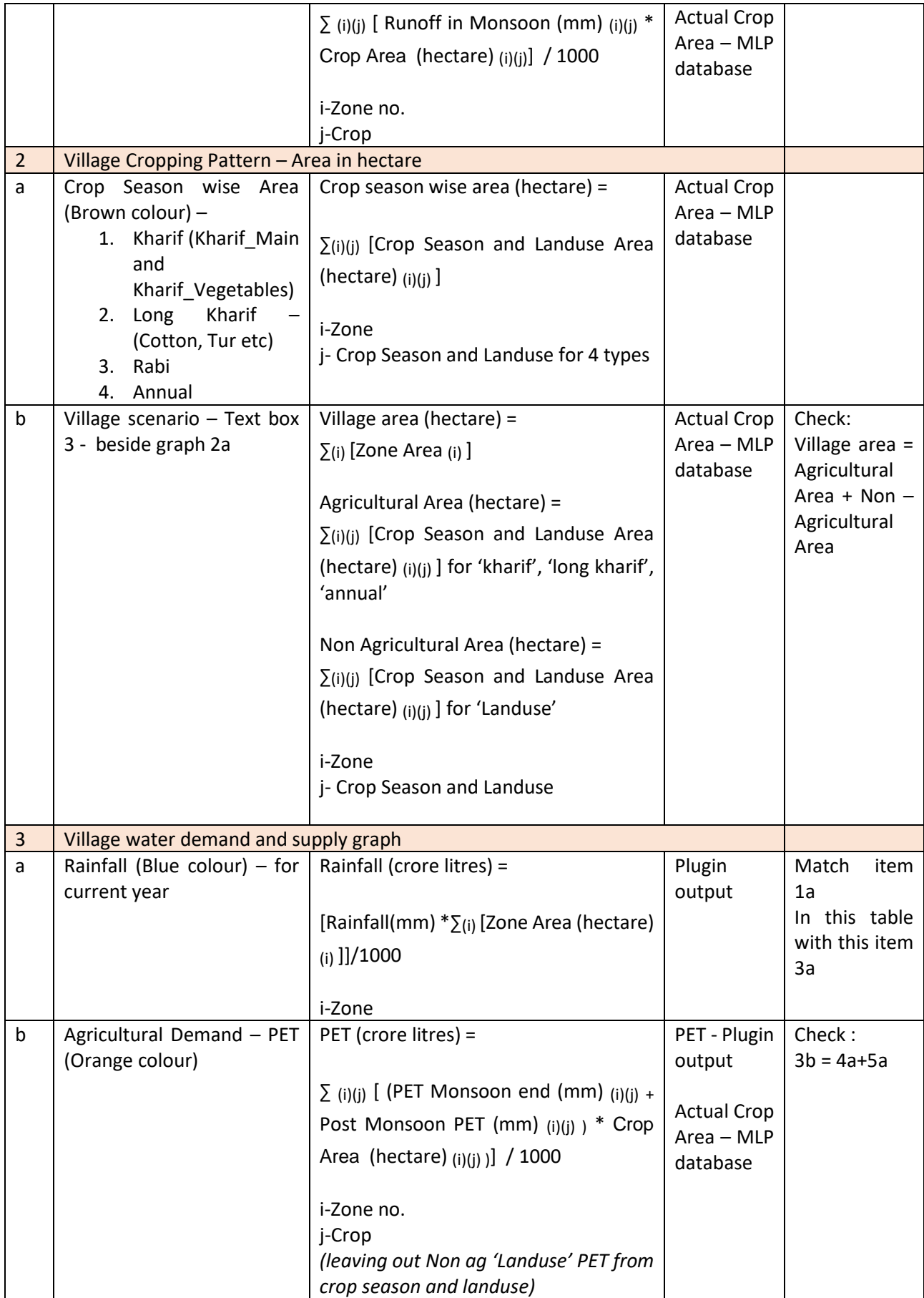

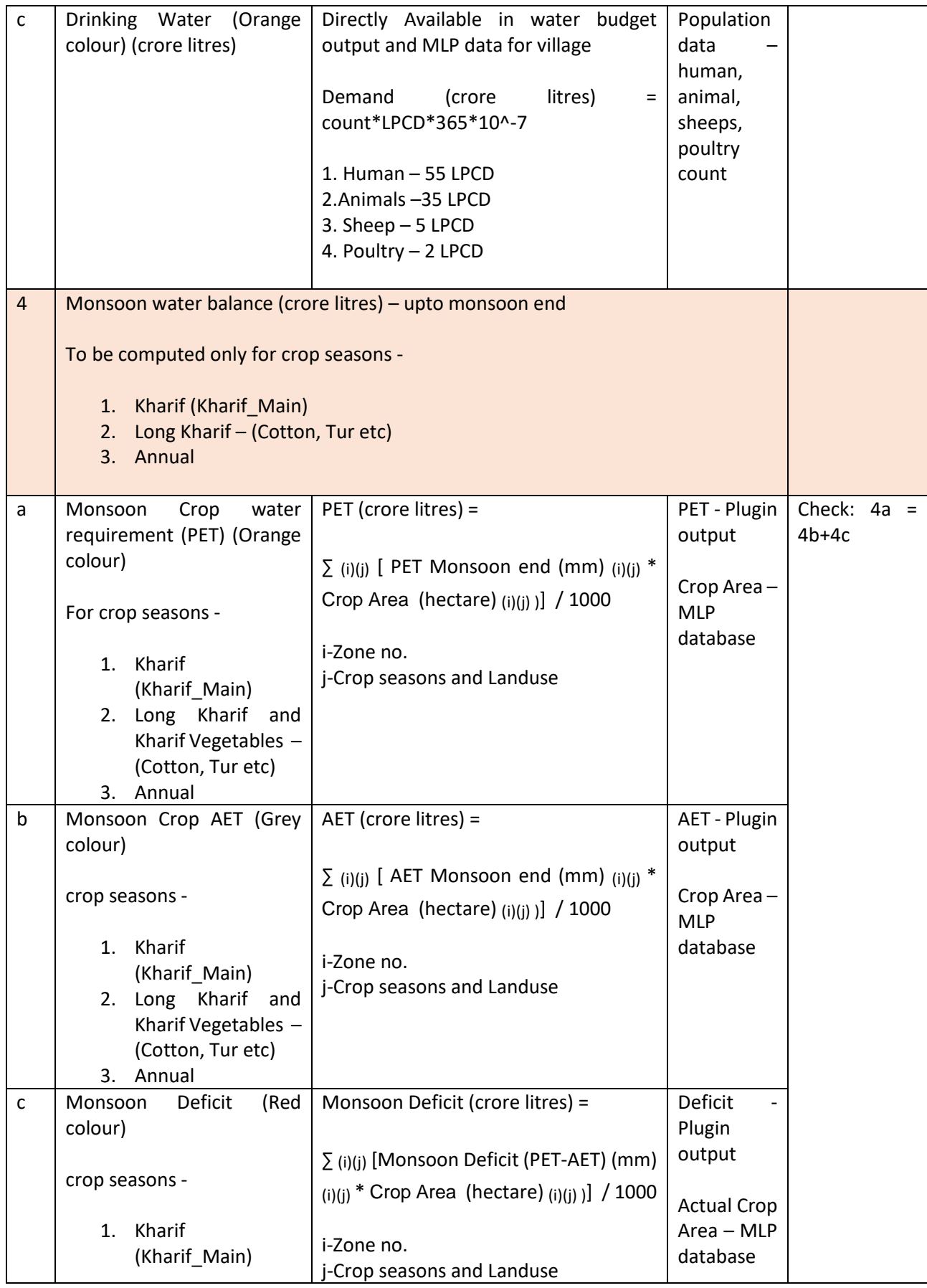

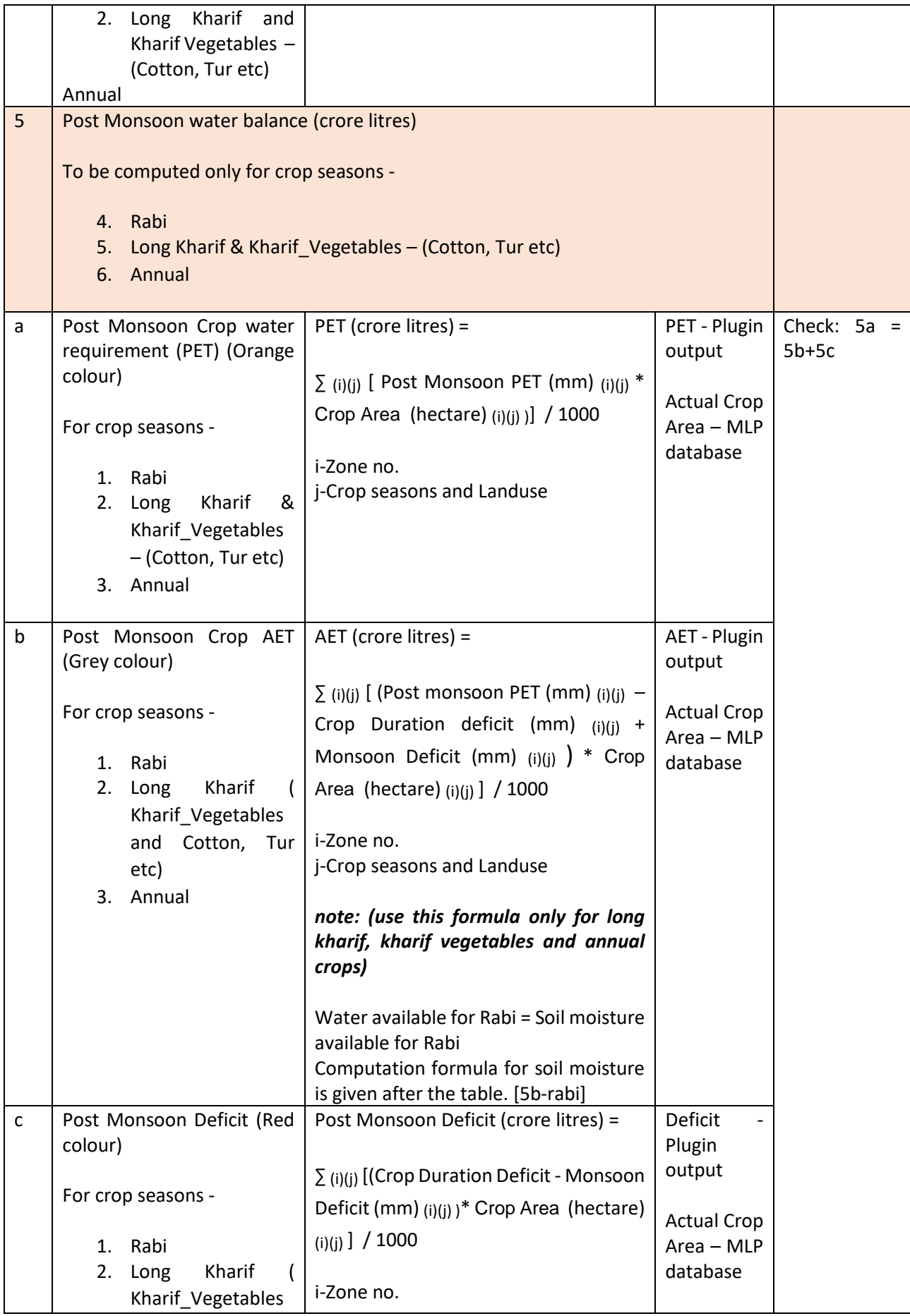

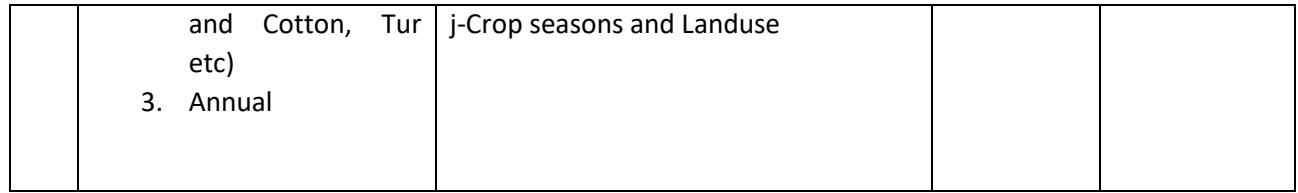

The parameters used in equation in 'mm' are taken from the water balance plugin output whereas the parameters in 'hectares' are taken from MLP app database for the village. The plugin parameters mentioned in above table follow the same naming convention as given in plugin output excel.

Formula for Rabi AET (Soil Moisture available for Rabi) (5b-rabi)

The computation method for soil moisture available for Rabi is as follows -

Average Soil moisture after kharif  $(\mu)$  (mm)

 $=$   $\sum$  (i) (k) Monsoon end SM \* Crop Area for Kharif\_Main crops  $\sum$  (i) (k) Total Crop Area for Kharif\_Main crops in village

#### **5b-rabi: Soil moisture available for Rabi (crore litres)**

 $= \mu * \text{Total Rabi area (hectare)}$  (here i -zone, k – kharif crops)

1000

#### **Summary Table**

The formulas for final summary table shown in Table 3 are as below –

*Table 5 Summary Table formulas*

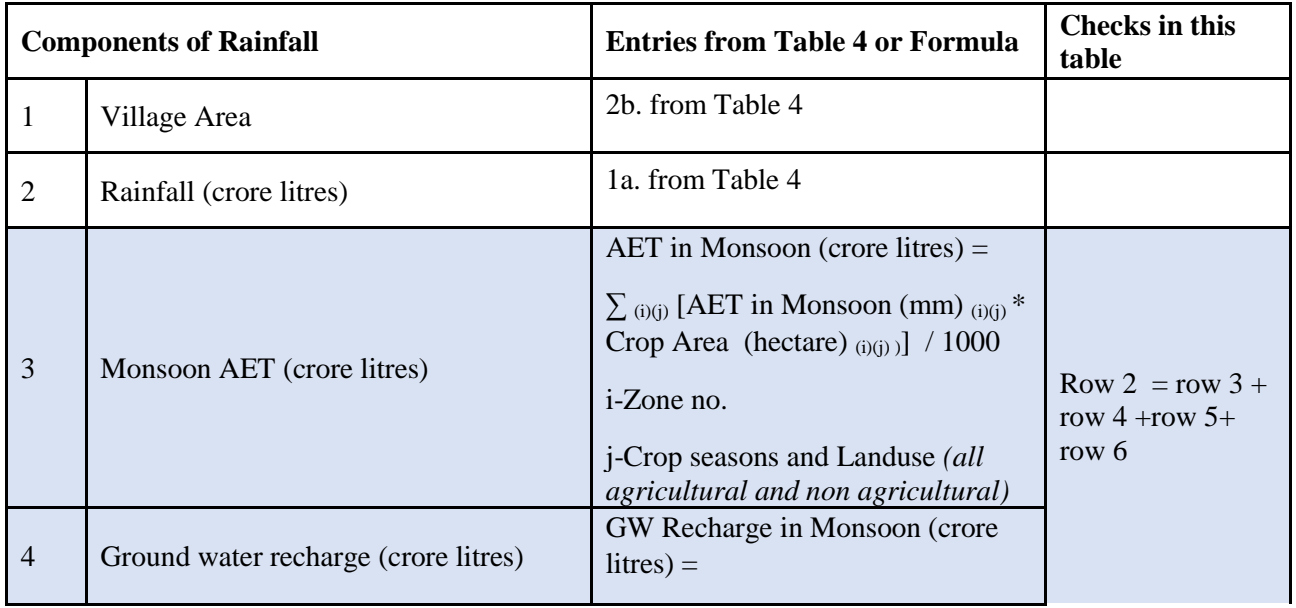

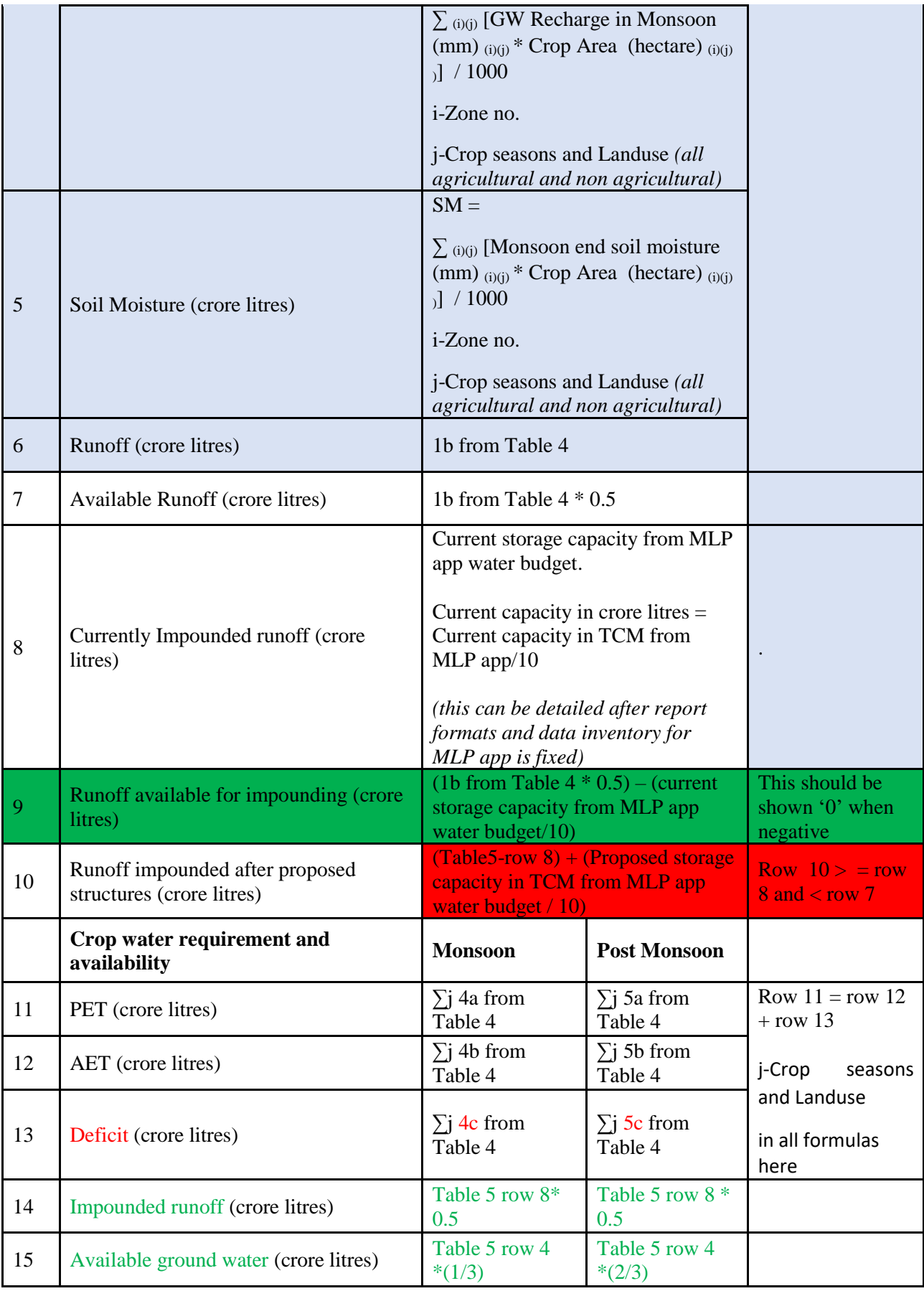

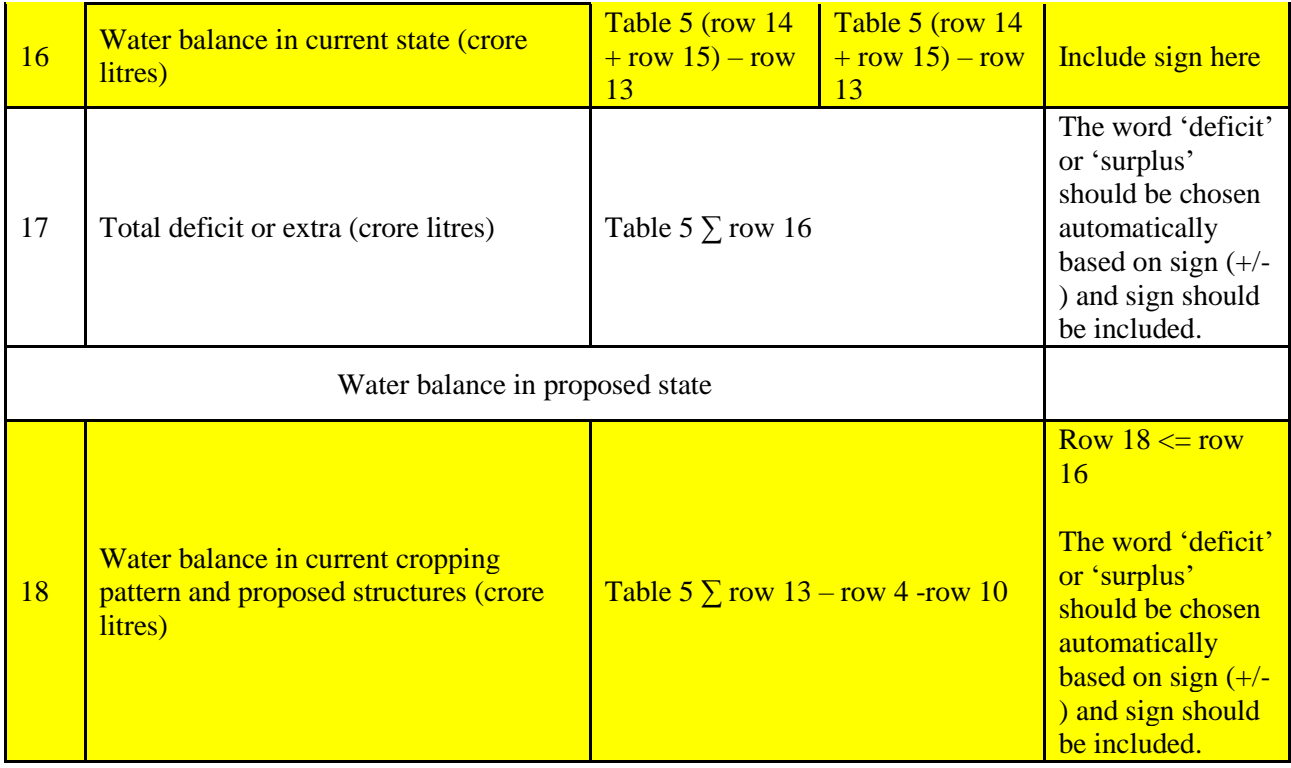

This document may be used for manual chart preparation in excel as well as reference for automation of chart generation.

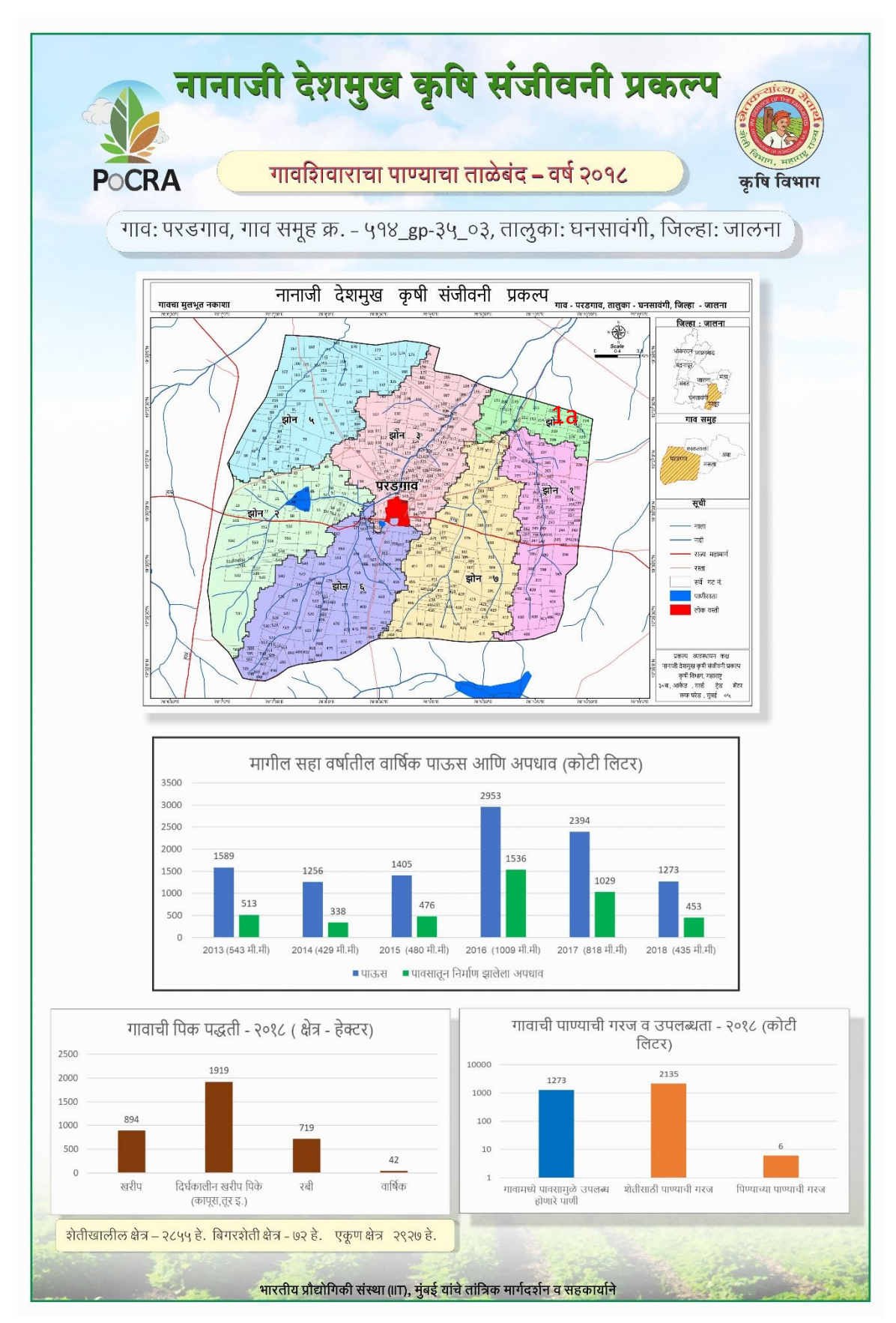

*Figure 7 Poster Page 1: printable as 6x4 foot flex*

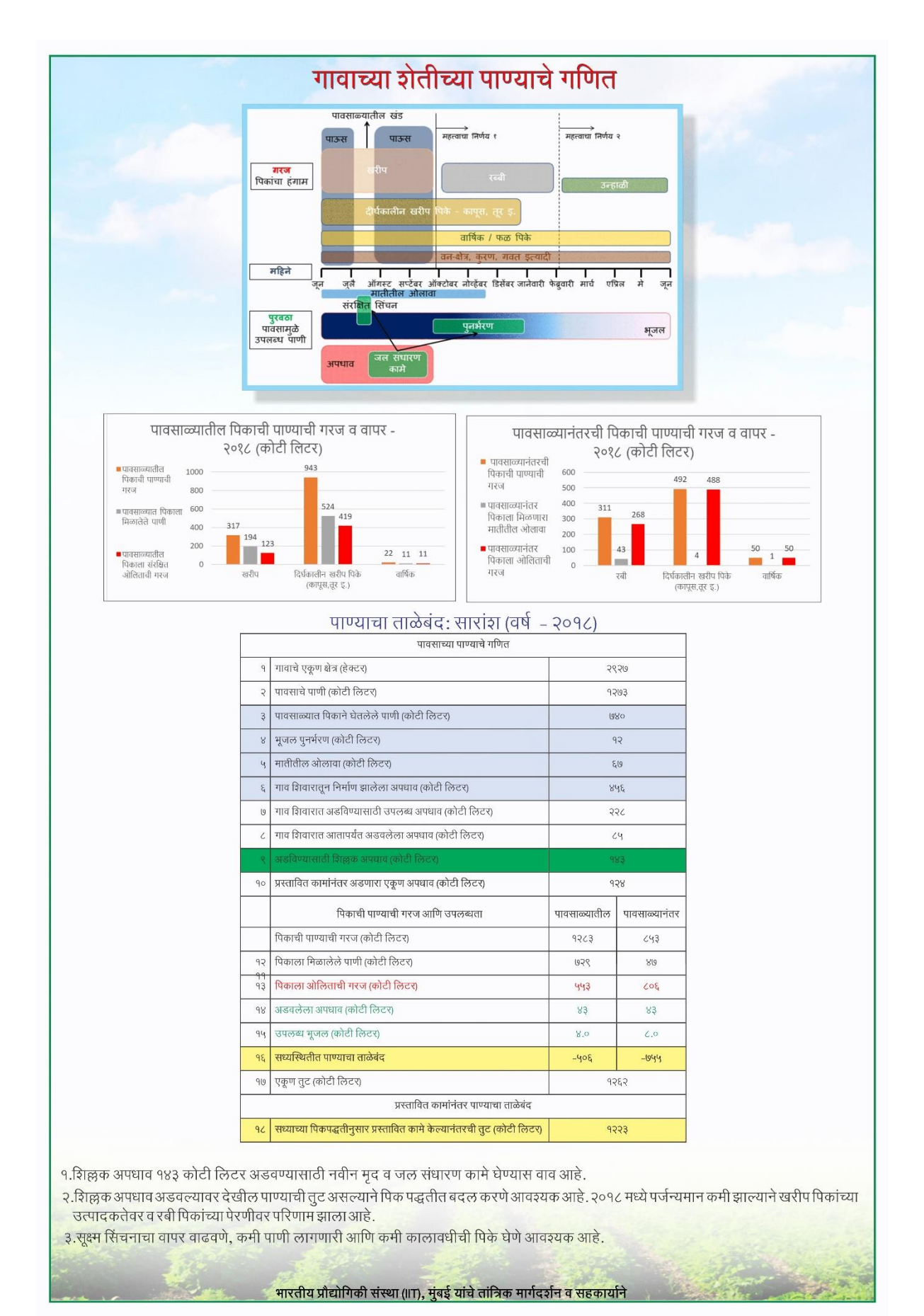

*Figure 8 Poster page 2 printable as 6x4 foot flex*